## **Micro Hi-Fi System** MCM279

Registre su producto y obtenga asistencia en Cadastre seu produto e obtenha suporte em

## www.philips.com/welcome

Manual de usuario Manual do usuário

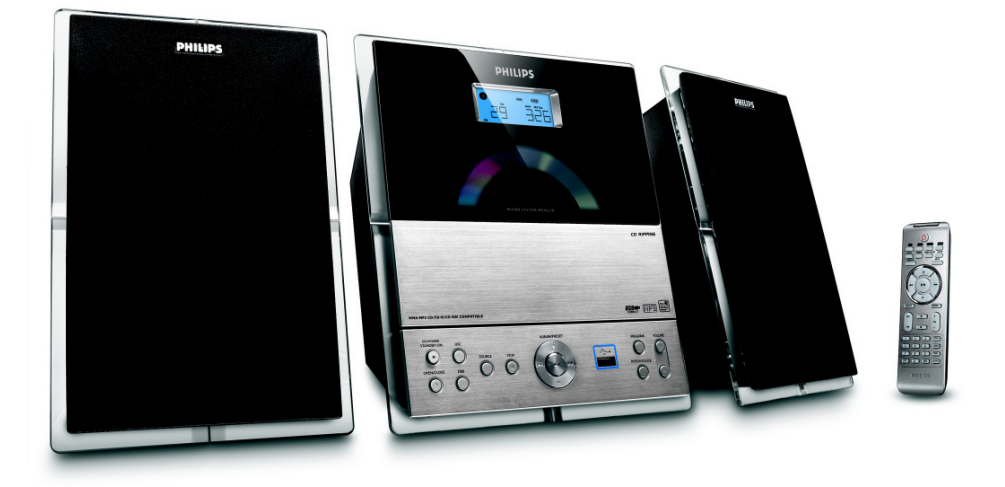

# **PHILIPS**

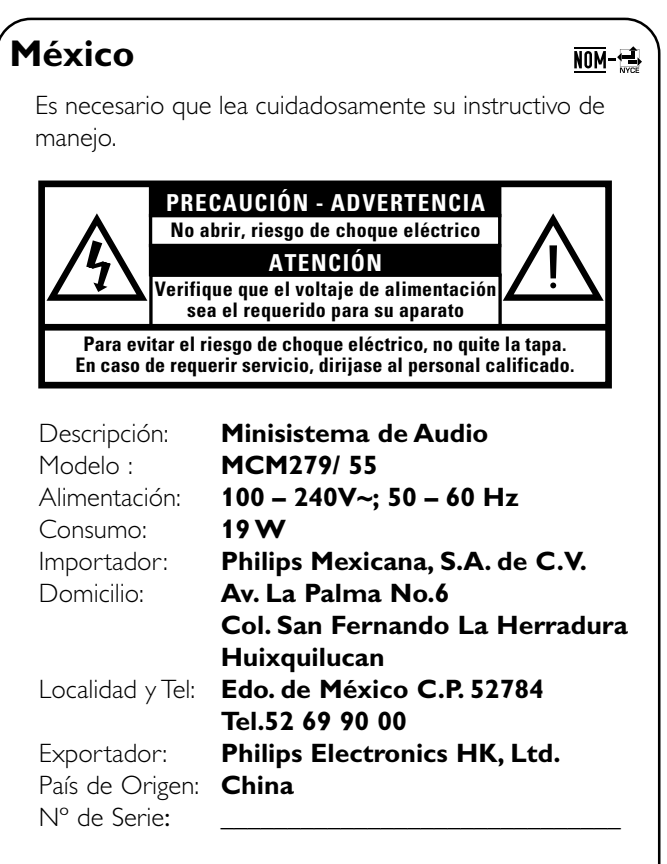

## **LEA CUIDADOSAMENTE ESTE INSTRUCTIVO ANTES DE USAR SU APARATO.**

## **AVISO IMPORTANTE**

*Philips Mexicana, S.A. de C.V. no se hace responsable por daños o desperfectos causados por:*

- *Maltrato, descuido o mal uso, presencia de insectos o roedores (cucarachas, ratones etc.).*
- *Cuando el aparato no haya sido operarado de acuerdo con el instructivo del uso, fuera de los valores nominales y tolerancias de las tensiones (voltaje), frecuencia (ciclaje) de alimentación eléctrica y las características que deben reunir las instalaciones auxiliares.*
- *Por fenómenos naturales tales como: temblores, inundaciones, incendios, descargas eléctricas, rayos etc. o delitos causados por terceros (choques asaltos, riñas, etc.).*

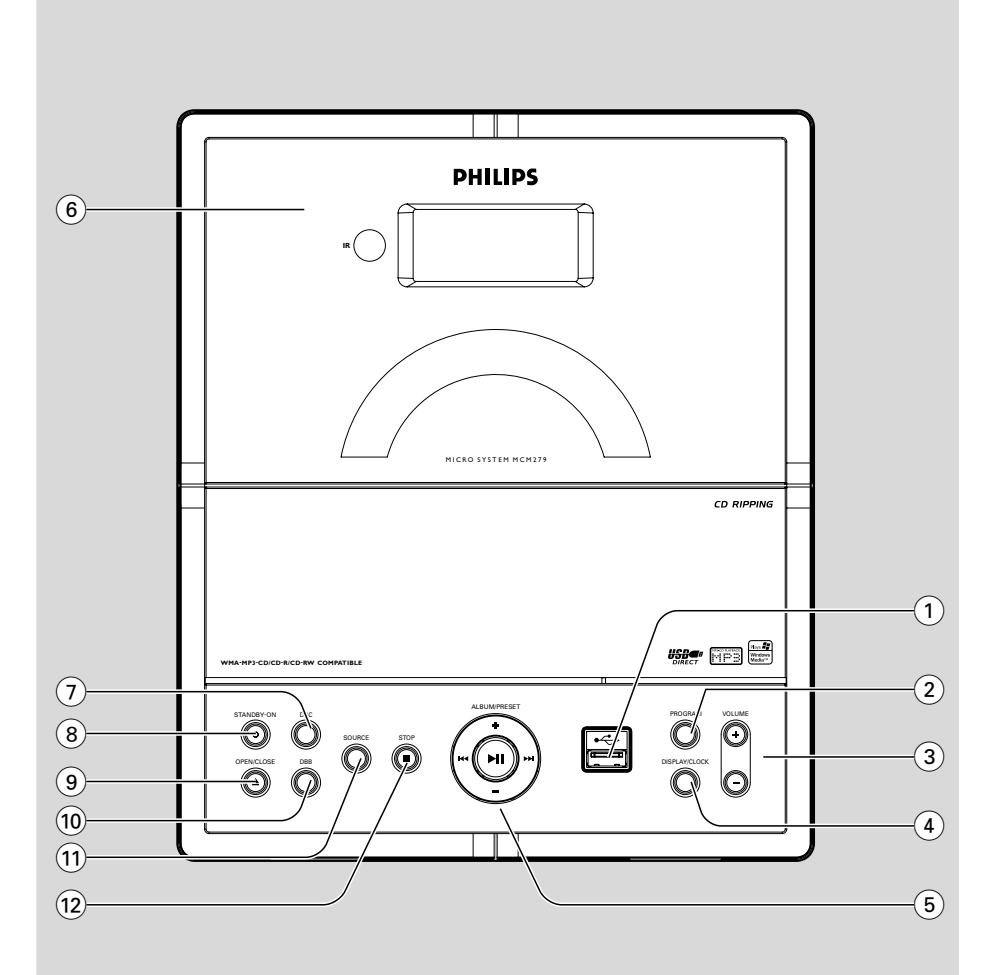

## *ATENCIÓN*

*El uso de mando o ajustes o la ejecucción de métodos que no sean los aquí descritos puede ocasionar peligro de exposición a radiación.*

### *CUIDADO*

*A utilização de comandos ou ajustes ou a execução de procedimentos diferentes dos descritos neste manual podem provocar uma exposição a radiações perigosas ou outras operações inseguras.*

## **Index**

Português Español

**Português**

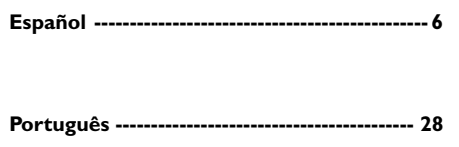

## **Contenido**

## **Información General**

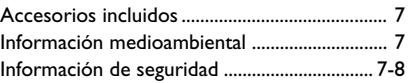

## **Mandos**

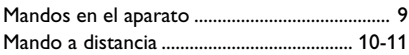

## **Instalación**

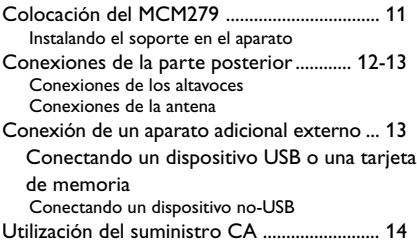

## **Preparativos**

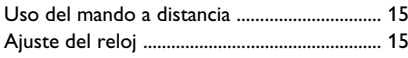

## **Funciones básicas**

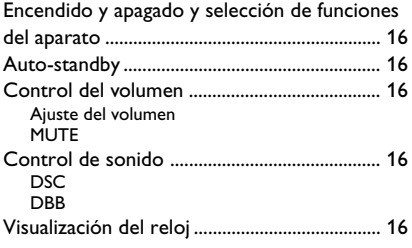

## **CD**

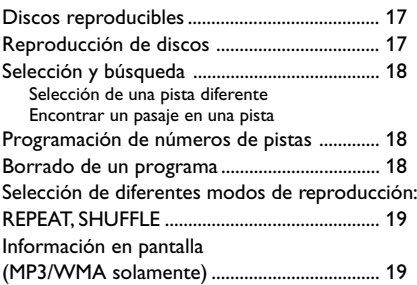

## **Radio**

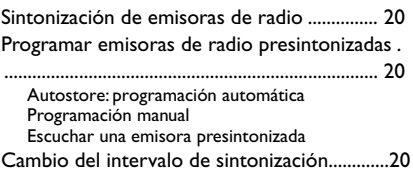

## **USB**

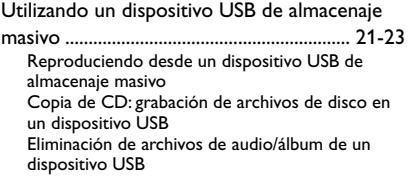

## **AUX**

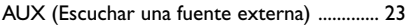

## **Temporizador**

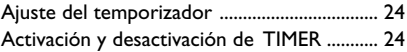

## **SLEEP**

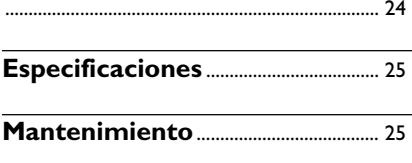

## **Resolución de problemas** ....... 26-27

**Felicidades por la adquisición y bienvenido a Philips**

**Para sacar el mayor partido a la asistencia que proporciona Philips, registre el producto en www.philips.com/welcome..**

## **Accesorios incluidos**

- 1 adaptador de CA de 9V certificado X (Nombre de la marca: PHILIPS, Número de modelo.: AS-650-190-AB340 Entrada: 100-240V ~50/60Hz 1.6A, Salida:  $19.0V = 3.4A$
- 2 cajas de altavoces incluyendo 2 cables de altavoces
- mando a distancia (con 1 pila CR2025)
- antena de cuadro de MW
- antena de cable de FM
- soporte
- Adaptador de cable de alimentación

## **Información medioambiental**

Se ha prescindido de cualquier material de embalaje innecesario. Hemos puesto el mayor empeño en que el embalaje sea fácilmente separable en tres materiales: cartón (caja), poliestireno expandible (amortiguación) y polietileno (bolsas, plancha protectora de espuma).

Los materiales que componen el equipo son reciclables y reutilizables si son desmontados poruna empresa especializada. Observe las normas locales concernientes a la eliminación de los materiales de embalaje, pilas usadas y equipos desechables.

### **Información de seguridad**

- Coloque el sistema sobre una superficie plana, dura y estable.
- Cuando se usa el conector MAINS u otro dispositivo acoplador como dispositivo de desconexión, debe estar siempre disponible.
- Los aparatos no deben exponerse a las gotas o salpicaduras.
- Instale el sistema cerca de una toma eléctrica CA y con fácil acceso a la clavija eléctrica CA.
- Coloque el sistema en un lugar con ventilación adecuada para evitar la acumulación interna de calor del sistema. Permita que haya un espacio libre de 10 cm detrás y encima de la unidad y de 5 cm a ambos lados, como mínimo.
- No se debe obstaculizar la ventilación cubriendo los orificios de ventilación con artículos. como periódicos, manteles, cortinas, etc..
- No exponga el aparato, las pilas o los discos a humedad, lluvia, arena o calor excesivo causado por equipo de calefacción o la luz directa del sol.
- No debe colocar ninguna fuente de llamas, como una vela encendida, sobre el aparato.
- No debe colocar ningún objeto con líquido, como por ejemplo un jarrón, sobre el aparato.
- Si el sistema se traslada directamente de un lugar frío a uno caliente o si se coloca en una sala muy húmeda, es posible que se condense humedad en la lente de la unidad de disco en el interior del sistema. Si ocurre esto, el reproductor de CD no funcionará normalmente. Desconecte la corriente alrededor de una hora, sin ningún disco en el sistema, hasta que se pueda realizar la reproducción normal.
- Las partes mecánicas del aparato contienen cojinetes autolubricantes, que no deben lubricarse.
- No exponga las pilas (batería o pilas instaladas) a temperaturas altas como, por ejemplo, la luz del sol, el fuego o similares.
- **Cuando el sistema está en modo de espera (STANDBY), sigue consumiendo algo de energía. Para desconectar completamente el sistema de la fuente de alimentación, desenchufe el sistema de la toma de corriente de CA de pared.**

## **Seguridad en la Audición**

#### **Escuchar a volumen moderado:**

- El uso de los auriculares con un volument elevado puede dañar sus oídos. Este producto puede emitir sonido con un nivel de decibelios que podría provocar la pérdida de audición en una persona normal, incluso durante una exposición inferior a un minuto. El mayor nivel de decibelios se ofrece para aquellas personas que ya han sufrido una pérdida de audición.
- El sonido puede ser engañoso. Con el transcurso del tiempo su "nivel cómodo" de audición se adapta a un volumen más alto. Después de un uso prolongado, lo que suena "normal" puede ser demasiado alto y peligroso para sus oídos. Como precaución, seleccione un nivel seguro de volumen antes de que su oído se adapte a un nivel muy alto.

#### **Para establecer un nivel de volumen adecuado:**

- Seleccione un nivel bajo de volumen.
- Incremente el volumen lentamente hasta escuchar el sonido cómoda y claramente, sin distorsiones.

#### **Escuchar durante un periodo de tiempo razonable:**

- La exposición prolongada al sonido, incluso a un nivel "adecuado" de volumen, también puede provocar una pérdida de audición.
- Utilice el equipo de modo razonable y descanse periódicamente.

#### **Siga estos consejos durante la utilización de auriculares.**

- Escuche música a un volumen razonable y durante intervalos de tiempo razonables.
- No incremente el volumen cuando su oído se adapte el nivel actual.
- No escuche a un volumen tan alto que no le permita escuchar lo que sucede a su alrededor.
- Utilice con precaución o interrumpa el uso en circunstancias potencialmente peligrosas.
- No utilice los auriculares mientras conduce un vehículo motorizado, monta en bicicleta o en monopatín, etc.; sería peligroso y es ilegal en muchas zonas.

## **Mandos en el aparato** *(ilustraciones en la página 3*

- $\bigcirc$   $\rightarrow$
- jack para conectar esta equipo a una entrada del dispositivo USB externo

## 2 **PROGRAM**

- *CD/USB:* para programar pistas
- *Sintonizador:* programa emisoras de radio preestablecidas
- *En el modo de configuración de reloj :* cambia entre el formato de 12 y 24 horas
- 3 **VOLUME**
- ajusta el nivel de volumen
- *Clock/Timer:* ajusta las minutos o horas
- 4 **DISPLAY/CLOCK**
- *Clock:*  muestra la hora ajustada - *En el modo de espera:* accede al modo de ajuste del reloj (pulse y mantenga pulsado durante más de 2 segundos)
- *TUNER/AUX:* Cambia entre la pantalla del reloj y la pantalla de la reproducción
- *MP3/WMA files:* muestra la información del disco durante la reproducción

## 5 **ALBUM/ PRESET + /-**

- – *CD/USB:* selecciona el álbum anterior o posterior (MP3/WMA-CD sólo)
- *TUNER:*selecciona la emisora presintonizada 4 **/** ¢
- *CD/USB:* (Pulse y mantenga) busca hacia atrás o adelante dentro de una pista/ un CD.
- *Tuner:* sintoniza emisoras de radio

## ÉÅ

– *CD/USB:* inicia o realiza una pausa en la reproducción

## 6 **IR**

sensor para los rayos infrarrojos del mando a distancia

 *Consejos útiles: Apunte siempre el mando a distancia hacia este sensor.*

7 **DSC (Digital Sound Control)** selecciona los ajustes de sonido predeterminados: ROCK, JAZZ, POP, CLASSIC OFF

#### 8 **STANDBY-ON**

- pulse brevemente para encender/apagar el aparato
- **9 OPEN/CLOSE ≜**
- abre/cierra la bandeja del CD.
- 0 **DBB (Dynamic Bass Boost)**
- activa y desactiva la intensificación de graves
- ! **SOURCE**
- selecciona la fuente de sonido **CD, USB, TUNER** o **AUX**
- *En el modo de espera:* enciende el aparato y selecciona la fuente de sonido **CD, USB, TUNER** o **AUX**

## @ **STOP**

- *CD/USB:* detiene la reproducción; borra un programa
- *Sintonizador:* mantenga pulsado el botón para cambiar el intervalo de sintonización entre 10 kHz y 9 kHz

**Español**

## **Mando a distancia**

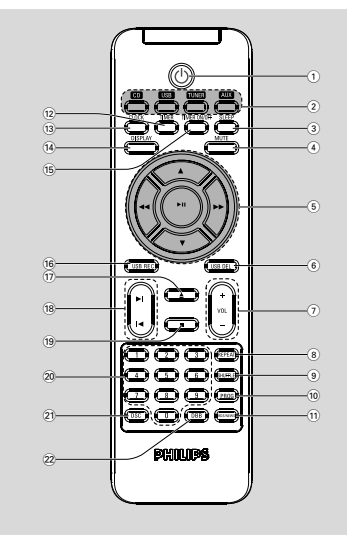

*Observaciones del mando a distancia*

*– Seleccione primero la fuente que desea manejar presionando uno de los botones de selección de fuente en el mando a distancia (por ej. CD, TUNER).*

*– A continuación, seleccione la función deseada (por ej. ▶ 11, <sup><i>Å*</sup> →/).

## $\bigcirc$  ტ

– pulse brevemente para encender/apagar el aparato

## 2 **Botones de fuente**

#### **USB**

- selecciona la fuente **USB**
- *En el modo de espera (Standby):* enciende el aparato y selecciona la fuente **USB**

#### **CD**

- selecciona la fuente **CD**
- *En el modo de espera (Standby):* enciende el aparato y selecciona la fuente **CD**

#### **TUNER**

- selecciona la fuente **TUNER** y cambia entre las bandas de frecuencia: FM y MW
- *En el modo de espera (Standby):* enciende el aparato y selecciona la fuente **TUNER**

#### **AUX**

- selecciona la entrada audio de un aparato adicional conectado
- *En el modo de espera (Standby):* enciende el aparato y selecciona la entrada audio de un aparato adicional conectado
- 3 **SLEEP**
- ajusta el sleep timer
- 4 **MUTE**
- desactiva el sonido temporalmente
- $(5)$  **44/** $\blacktriangleright$
- *CD/USB:* (Pulse y mantenga) busca hacia atrás o adelante dentro de una pista/ un CD.
- *Sintonizador:* sintoniza emisoras de radio

#### $\blacktriangle$  /  $\blacktriangledown$

- *CD/USB:* selecciona el álbum anterior o posterior (MP3/WMA-CD sólo)
- *TUNER:* selecciona la emisora presintonizada  $\blacktriangleright$  H
- *CD/USB:* inicia o realiza una pausa en la reproducción
- 6 **USB DEL**
- $(7)$  **VOL**  $+1-$
- ajusta el nivel de volumen
- *Clock/Timer:* ajusta las minutos o horas
- 8 **REPEAT**
- selecciona la reproducción continua
- 9 **SHUFFLE**
- selecciona la reproducción aleatoria
- 0 **PROG**
- *CD/USB:* programa las pistas
- *Sintonizador:* programa las emisoras de radio manual o automáticamente
- *En el modo de configuración de reloj :* cambia entre el formato de 12 y 24 horas
- ! **RDS/NEWS (no disponible para todas las versiones)**
- @ **TIMER**
- accede al modo de ajuste del temporizador (pulse y mantenga pulsado durante más de 2 segundos)

## # **CLOCK**

- *Clock:*  muestra la hora ajustada - *En el modo de espera:* accede al modo de ajuste del reloj (pulse y mantenga pulsado durante más de 2 segundos)
- *TUNER/Audio CD/AUX:* Cambia entre la pantalla del reloj y la pantalla de la reproducción
- \$ **DISPLAY**
- *MP3/WMA files:* muestra la información del disco durante la reproducción

#### % **TIMER ON/OFF**

– activa/desactiva el temporizador (pulse y mantenga pulsado durante más de 2 segundos)

### ^ **USB REC**

– *USB:* copia uno o todos los archivos de un disco en un reproductor de MP3 / dispositivo de almacenamiento USB portátil externo.

#### $\textcircled{17} \triangleq$

- abre/cierra la bandeja del CD.
- \* í*/* ë
- *CD/USB:* selecciona la pista anterior o siguiente
- $(19)$   $\blacksquare$ 
	- *CD/USB:* detiene la reproducción; borra un programa

– *Sintonizador:* mantenga pulsado el botón para cambiar el intervalo de sintonización entre 10 kHz y 9 kHz

#### ) **Teclado numérico (0-9)**

- selecciona el número de pista o de emisora
- 0 **DSC (Digital Sound Control)**
- selecciona los ajustes de sonido predeterminados: ROCK, JAZZ, POP, CLASSIC OFF

#### ™ **DBB (Dynamic Bass Boost)**

activa y desactiva la intensificación de graves

## **Colocación del MCM279**

MCM279 se proporciona con un soporte. Puede colocar el soporte en la unidad principal o quitarlo de ésta.

#### **Instalando el soporte en el aparato**

1 Busque la ranura en la parte inferior de la unidad principal y luego deslice el soporte en la ranura hasta el final, tal y como se indica en la ilustración.

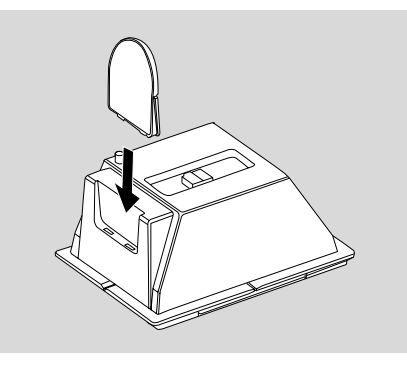

## **Instalación**

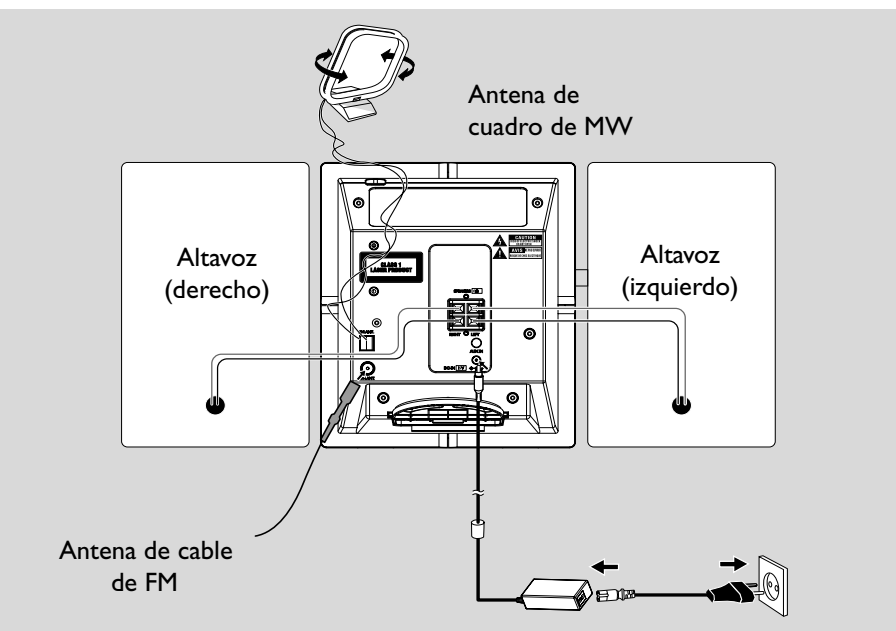

#### **Conexiones de la parte posterior**

*Advertencia:*

**–** *No realice ninguna conexión ni cambios en la conexión sin haber desconectado previamente el suministro eléctrico.*

*– Las partes mecánicas del aparato contienen cojinetes autolubricantes, que no deben lubricarse.*

- A **Conexiones de los altavoces** *Use solamente los altavoces suministrados. El uso de otros altavoces puede dañar el equipo o la calidad del sonido se verá negativamente afectada.*
- Conecte el cable del altavoz izquierdo a **LEFT** (rojo y negro) y el cable del altavoz derecho a **RIGHT** (rojo y negro) como se indica:
	- a. Empuje el clip del terminal rojo e inserte totalmente el trozo pelado del cable coloreado (o marcado) del altavoz en la toma, después suelte el clip
	- b. Empuje el clip del terminal negro e inserte totalmente el trozo pelado del cable negro (o no marcado) del altavoz en la toma, después suelte el clip

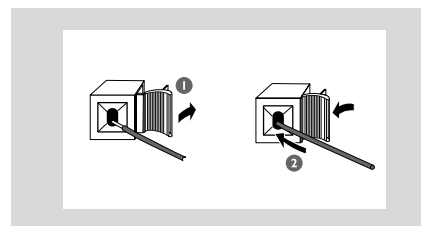

#### B **Conexiones de la antena Antena de MW**

Conecte la antena de cuadro de MW y antena de FM al terminal respectivo. Ajuste la posición de la antena de forma que se obtenga una recepción óptima.

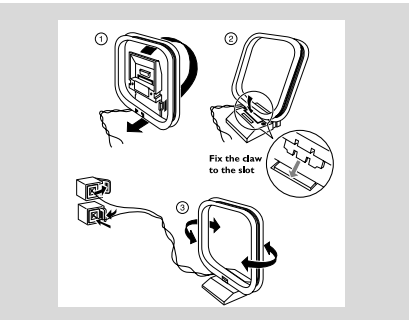

● Posicione la antena lo más apartada posible de un TV, VCR u otras fuentes de radiación.

## **Antena de FM**

La antena de hilo suministrada puede ser usada sólo para recibir emisoras cercanas. Para una recepción mejor le recomendamos usar un sistema de cable de antena o una antena exterior.

1 Extienda el hilo de la antena e introdúzcalo en FM ANTENNA como se muestra abajo.

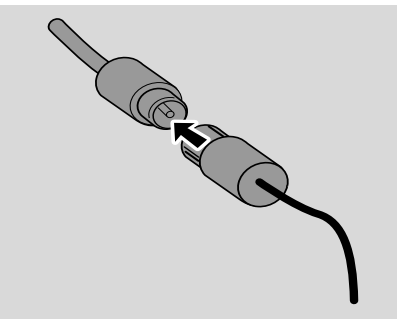

2 Mueva la antena en diferentes posiciones para una recepción óptima (tan lejos como sea posible de su TV, reproductor de vídeo u otras fuentes de radiación).

**3** Fije el extremo de la antena a la pared.

#### *Nota:*

– Para obtener una recepción de radio óptima, coloque la unidad principal y las antenas tan lejos del adaptador de alimentación como sea posible.

## **Conexión de un aparato adicional externo**

#### **Conectando un dispositivo USB o una tarjeta de memoria**

Conectando un dispositivo USB de almacenaje masivo al equipo inalámbrico, podrá disfrutar de la música almacenada en el dispositivo a través de los potentes altavoces del equipo inalámbrico.

1 Introduzca el conector  $\rightarrow$  USB del dispositivo USB en la toma del panel frontal de la unidad principal.

## *para los dispositivos con cable USB:*

a. Introduzca un extremo del cable  $\leftrightarrow$  USB (no incluido) en la toma del panel frontal de la unidad principal.

b. Introduzca la otra clavija del cable USB en el terminal de salida USB del dispositivo USB.

para la tarjeta de memoria:

- a. Introduzca la tarjeta de memoria en un lector de tarjetas (no suministrado).
- b. Utilice un cable USB (no incluido) para conectar el lector de tarjetas a la toma del panel frontal de la unidad principal.

**Conexión de un aparato adicional externo**

 $\bullet$  Introduzca un extremo del cable de audio (no incluido) en la toma **AUX IN** situada en el panel posterior de la unidad principal.

<sup>2</sup> Conecte el otro extremo de los cables audio en **AUDIO OUT** del aparato adicional.

3 Seleccione el modo de **AUX** en el aparato.

#### *Consejos útiles:*

*– Consulte el manual de instrucciones de otros aparatos para realizar las conexiones.*

## **Utilización del suministro CA**

- **1** Compruebe que se han realizado todas las conexiones antes de conectar el suministro eléctrico.
- 2 Conecte el adaptador de alimentación de CA/ CC incluido a la toma DC (situada en el panel posterior de la unidad principal) y a la toma de alimentación. Esto activa el suministro eléctrico.

#### *Para evitar causar daños al equipo, utilice sólo el adaptador incluido.*

Cuando MCM279 está en el modo de espera, seguirán consumiendo electricidad. *Para desconectar por completo el sistema del suministro eléctrico, desenchufe el cable eléctrico de la toma de pared.*

*La placa de características está situada en la parte posterior del aparato.*

#### *¡ADVERTENCIA!*

*Para evitar sobrecalentar el sistema, se ha incorporado un circuito de seguridad. Por consiguiente, su sistema puede pasar automáticamente al modo de espera bajo condiciones extremas. Si ocurre esto, permita que el sistema se enfríe antes de volver a utilizarlo (no disponible para todas las versiones).*

*Este equipo cumple los requisitos sobre interferencias radioeléctricas de la Comunidad Europea.*

## *Precaución:*

*Radiación láser visible e invisible. Si la cubierta está abierta, no mire al haz.*

*Alta tensión No abrir. Corre el riesgo de sufrir una descarga eléctrica. La máquina no contiene piezas manipulables por el usuario.*

*La modificación del producto podría provocar una radiación de EMC peligrosa u otras situaciones de peligro.*

## **Uso del mando a distancia**

 *¡IMPORTANTE!*

*– Retire la pestaña protectora de plástico antes de utilizar el mando a distancia. – Apunte siempre el mando a distancia*

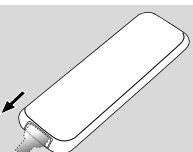

*directamente hacia la zona IR.*

*Observaciones del mando a distancia – Seleccione primero la fuente que desea manejar presionando uno de los botones de selección de fuente en el mando a distancia (por ej. CD, TUNER).*

*– A continuación, seleccione la función deseada (por ej.* ▶ *II,*  $\forall$ *,* ▶/).

#### **Sustitución de la pila**

 $\bullet$  Presione para abrir la bandeja de las pilas.

- <sup>2</sup> Coloque una pila nueva de acuerdo con la indicación de polaridad.
- 3 Vuelva a empujar la bandeja de las pilas para cerrarla.

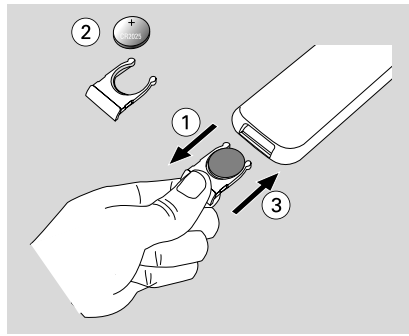

#### **¡PRECAUCIÓN!**

**– Las pilas contienen sustancias químicas, por lo tanto deben desecharse de la forma correcta.**

## **Ajuste del reloj**

Después de conectar MCM279 al suministro eléctrico, ajuste el reloj primero.

- 1 Mantenga pulsado **STANDBY-ON** para pasar al modo de espera.
	- → El reloj mostrará la hora configurada.
	- ➜ -- --:-- -- parpadea cuando no se ha ajustado el reloj.
- 2 En el modo de espera, pulse y mantenga pulsado **DISPLAY/CLOCK** (o **CLOCK** en el control remoto) en el mando a distancia.

→ Los dígitos de las horas comenzarán a parpadear.

- **3** Para cambiar entre el formato de 12 y 24 horas, pulse **PROGRAM** (o **PROG** en el control remoto).
- 4 Mantenga pulsado o pulse repetidamente **VOLUME +/-** para ajustar los horas.
- 5 Pulse **DISPLAY/CLOCK** (o **CLOCK** en el control remoto) para confirmar. → Los dígitos de los minutos comenzarán a

parpadear.

- 6 Mantenga pulsado o pulse repetidamente **VOLUME +/-** para ajustar los minutos.
- 7 Pulse **DISPLAY/CLOCK** (o **CLOCK** en el control remoto) para confirmar.

– Para salir sin guardar el ajuste del reloj pulse **STOP 9.** 

#### *Consejos útiles:*

- *– El ajuste del reloj se borrará cuando el sistema se desconecte de la alimentación eléctrica.*
- *– El equipo saldrá del modo de ajuste del reloj si no se ha pulsado ninguna tecla en 90 segundos.*

## **Encendido y apagado y selección de funciones del aparato**

**1** Para encender el aparato, pulse **STANDBY-ON** o **SOURCE** en el aparato (o  $\circ$  en el mando a distancia).

→ El aparato selecciona la última fuente elegida. **O**

En el mando a distancia, pulse el botón de fuente (por ejemplo. **USB**, **CD**, **TUNER**, **AUX**).

- <sup>2</sup> Cuando el aparato está encendido, pulse **STANDBY-ON** para apagar el aparato (o  $\circ$ en el mando a distancia).
- 3 Para seleccionar una función, pulse **SOURCE** una o más veces en el aparato (o **USB**, **CD**, **TUNER**, **AUX** en el mando a distancia).

#### **Para poner la unidad en estado de espera**

Pulse **STANDBY-ON**  $\circ$  (en el mando a distancia (b).

#### *Consejos útiles:*

*– En el modo de espera, la configuración de el sonido, las presintonías y el nivel de volumen (hasta un nivel de volumen máximo de 12) permanecerán en la memoria del aparato.*

## **Auto-standby**

● Cuando el aparato finaliza la reproducción de CD y permanece en la posición stop durante más de 15 minutos, el aparato se apaga automáticamente para ahorrar corriente.

## **Control del volumen**

#### **Ajuste del volumen**

Ajuste el volumen usando el mando giratorio **VOLUME +/-** en el equipo o pulsando **VOL +/-** en el mando a distancia. → *VOL* y el valor actual (entre 1 y 31)

aparecerán.

- → *VOL MIN* es el nivel mínimo de volumen.
- → *VOL MBX* es el nivel máximo de volumen.

#### **MUTE**

Puede desactivar temporalmente el sonido sin apagar el equipo.

1 Pulse **MUTE** en el mando a distancia para desactivar el sonido.

→ Aparece mostrado MUTE. La reproducción continúa sin sonido.

- <sup>2</sup> Para volver a activar la reproducción de sonido:
	- vuelva a pulsar **MUTE**;
	- ajuste los controles de volumen;
	- cambiar la fuente.

## **Control de sonido**

#### **DSC**

**D**igital **S**ound **C**ontrol le permite seleccionar los ajustes de sonido predeterminados.

Pulse **DSC** repetidamente para seleccionar el ajuste de sonido deseado: ROCK, JAZZ, POP, CLASSIC, OFF.

#### **DBB**

● Pulse **DBB** (**D**ynamic **B**ass **B**oost) para encender o apagar el realce dinámico de los graves.

➜ DBB aparece cuando **DBB** está activado.

## **Visualización del reloj**

● Durante la reproducción, pulse **CLOCK** en el mando a distancia repetidamente para cambiar entre la visualización del reloj y la visualización normal.

**Español**

## **Discos reproducibles**

En este sistema, se podrán reproducir

- todos los CDs audio pregrabados (CDDA)
- todos los CD-Rs y CD-RW audio finalizados
- MP3WMA-CDs (CD-Rs/CD-RWs con archivos MP3/WMA)

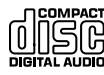

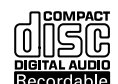

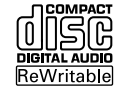

#### **¡IMPORTANTE!**

**– Este sistema ha sido diseñado para discos normales. Por ello, no debe utilizar ningún accesorio como un anillo estabilizador del disco o una hoja de tratamiento para el disco, etc.**

## **Sobre MP3/ WMA**

La tecnología de compresión musical MP3 (MPEG1 Audio Layer 3) y WMA (Windows Media Audio) reduce significativamente la información digital de un CD audio a la vez que mantiene la calidad de sonido del CD. **Windows Media Audio**R **es una marca registrada de Microsoft Corporation.**

#### **Formatos compatibles:**

- Formato de disco ISO9660, Joliet, UDF (creado con Adaptec Direct CD) y CDs multi-sesiones
- MP3 con índice de bits (índice de datos): 32- 320 Kbps e índice de bits variable.
- Directorio incluyendo un máximo de 8 niveles
- El número máximo de pistas y de álbumes es 999
- WMA versión 9 o anterior

#### **El sistema no reproducirá o no será compatible con los siguientes formatos:**

• Álbums vacíos: un álbum vacío es un álbum que no contiene archivos MP3/WMA, y que no aparecerá mostrado en el visualizador.

• Los formatos de archivos no compatibles se ignorarán. Es decir, por ejemplo los documentos Word o los archivos MP3 con extensión .dlf se ignorarán y no se reproducirán.

- Archivos WMA con protección DRM
- Archivos WMA en formato Lossless o VBR

#### **¡IMPORTANTE!**

*– Compruebe que los nombres de los archivos MP3 concluyen con .mp3.*

*– Para los archivos WMA con protección DRM, use Windows Media Player 10 (o versión más actual) para la grabación/conversión de CDs. Visite www. microsoft.com para más información sobre Windows Media Player y WM DRM (Gestión Digital de Derechos de Windows Media).*

## **Reproducción de discos**

1 Pulse **SOURCE** una o más veces para seleccionar **CD** (en el mando a distancia, pulse **CD**)

 $\rightarrow$  Aparece mostrado el icono  $\odot$ 

2 Pulse **OPEN/CLOSE**<sup>2</sup> para abrir la puerta del compartimento del CD.

→ OPEN aparecerá<br>● Introduzca un disco con la cara impresa hacia

fuera. Luego vuelva a pulsar **OPEN/CLOSE**0 para cerrar la puerta del compartimento de CD.

- → READING aparece en pantalla cuando el reproductor analiza el contenido del CD
- **→ Audio CD:** El número total de pistas y el tiempo de reproducción aparecen mostrados *MP3/WMA:* En la pantalla se muestran el número total de álbumes y el número total de pistas.

#### *Consejos útiles:*

*– Si los archivos MP3/WMA no han sido organizados en álbums en el disco,"00" aparecerá mostrado como un álbum.*

- 4 Pulse  $\blacktriangleright$  II para comenzar la reproducción → Aparecerán en pantalla el número de pista actual y el tiempo de reproducción transcurrido
- 5 Para realizar una pausa en la reproducción, pulse EII. Pulse EII de nuevo para reanudar la reproducción

6 Para detener la reproducción, pulse **STOP**<sup>Ç</sup>

#### *Consejos útiles:*

La reproducción del disco también se detendrá cuando:

- *– Vd. pulse la puerta del CD para abrirla*
- *– se llega al final del disco*
- *– Vd. seleccione la fuente: TUNER, USB, o AUX*

### **Selección y búsqueda**

#### **Selección de una pista diferente**

Pulse  $\blacktriangleleft$  /  $\blacktriangleright$  / (o  $\blacktriangleleft$  /  $\blacktriangleright$  en el control remoto) repetidamente hasta que la pista deseada aparezca en la pantalla

*MP3/WMA:* ➜ La información de la pista se desplaza por la pantalla brevemente

#### *MP3/WMA:*

● Pulse una o más veces **ALBUM** para seleccionar el álbum anterior o posterior → La información de la pista se desplaza por la pantalla brevemente.

#### **o**

● En la posición de parada, pulse **ALBUM/**

**PRESET +/-** (o ▲ / ▼ en el control remoto) y **i ∢ / ▶** ( o **i √ / ▶** en el control remoto) para seleccionar el álbum deseado y la pista deseada

**→ MP3/WMA:** La pantalla muestra el número del álbum/pista actual

#### **Encontrar un pasaje en una pista**

 $\bullet$  Durante la reproducción, pulse y mantenga apretado el botón  $\left|\frac{4}{4}\right|$  /  $\rightarrow$  /  $\left| \right|$  (o  $\left|\frac{4}{4}\right|$  /  $\rightarrow$  en el control remoto)

→ El CD se reproduce a alta velocidad

2 Una vez identificado el fragmento que desea, suelte  $\left| \right|$   $\left| \right|$   $\left| \right|$   $\left| \right|$   $\left| \right|$   $\left| \right|$ 

→ Se restablece la reproducción normal.

## **Programación de números de pistas**

Puede almacenar hasta 40 pistas en la secuencia deseada. Si lo desea, puede almacenar cualquier pista más de una vez.

- 1 En la posición de parada, pulse **PROGRAM** para activar la programación.
	- ➜ PROG destella
	- **→ Audio CD:** El visualizador mostrará PROGy el número de pista en curso *MP3/WMA:* La pantalla muestra el número del álbum/pista actual
- 2 Pulse **44 / ED** (o **14/** Plen el control remoto) repetidamente hasta que la pista deseada aparezca en la pantalla
- **MP3/WMA: Pulse ALBUM/ PRESET**  $y$  **144**  $/$   $\blacktriangleright$   $\blacktriangleright$  (o  $\blacktriangle$  /  $\blacktriangleright$  en el control remoto) (o  $\blacktriangleright$  */*  $\blacktriangleright$  en el control remoto) para seleccionar el álbum deseado y la pista deseada.
- **3** Pulse **PROGRAM** para confirmar **→** La pantalla muestra brevemente el número de pistas programadas

➜ Después, la pantalla muestra el número de pista que acaba de almacenar

4 Repita los pasos del **2** al **3** para seleccionar y memorizar todas las pistas deseadas.

→ El display muestra FULL si intenta programar más de 40 pistas

5 Para comenzar la reproducción de un programa, pulse  $\blacktriangleright$  **II** *Consejos útiles:*

– *Si no se pulsa ningún botón durante 90 segundos, el aparato regresará a la posición de* Para proseguir con la programación, pulse **PROGRAM**.

– *MP3/WMA: Durante la reproducción de una programación, el uso de las teclas* **ALBUM/ PRESET** *queda bloqueado.*

## **Borrado de un programa**

Vd. puede borrar un programa:

- pulsando **STOP**
	- una vez en el posición de parada;
	- dos veces durante la reproducción

#### pulsando **STANDBY-ON/**

- seleccionando la fuente de sonido
- abriendo el compartimento del CD **→ PROG** desaparece.

## **Selección de diferentes modos de reproducción: REPEAT, SHUFFLE**

REP TRACK*–* reproduce continuamente la pista en curso

REP ALL*–* repite el CD/ programa entero SHUF *–* pistas del CD entero se reproducen en orden aleatorio (al azar)

1 Durante la reproducción, pulse **REPEAT** <sup>o</sup> **SHUFFLE** una o más veces para seleccionar el modo de reproducción

2 Para seleccionar la reproducción normal, pulse **REPEAT** o **SHUFFLE** repetidamente hasta que los diversos modos dejen de aparecer

#### *Consejos útiles:*

*– En modos de reproducción aleatoria (Shuffle), pulse* ¢ *para seleccionar la pista deseada.*

## **Información en pantalla (MP3/WMA solamente)**

El ID3 tag es parte de un archivo MP3/WMA y contiene información de pista variada, como el título de pista o el nombre del intérprete.

● Durante la reproducción, pulse el botón **DISPLAY** repetidamente en el mando a distancia

➜ La pantalla muestra el nombre del título, el nombre del álbum y la información ID3

#### *Consejos útiles:*

*- Complete la información ID3 tag con su codificador de software MP3 antes de grabar el CD MP3/WMA.*

## **Radio**

## **Sintonización de emisoras de radio**

- 1 Pulse **SOURCE** una o más veces para seleccionar **TUNER** (en el mando a distancia, pulse **TUNER** ).
- 2 Pulse **TUNER** en el mando a distancia una vez o más para seleccionar la banda de onda, FM o MW.

→ El visualizador muestra: o, la frecuencia de la emisora de radio, la banda de onda de la emisora y, si está programado, un número de emisora preestablecida.

**3** Pulse y mantenga apretado  $\leftarrow$  /  $\rightarrow$  / (o  $\leftarrow$  /  $\blacktriangleright$  en el control remoto) hasta que aparezca SEARCH.

**→** La radio automáticamente sintoniza una emisora con suficiente potencia. Durante la sintonización automática el visualizador mostrará SEARCH.

**→ FM:** Cuando se reciba una emisora en estéreo, maparecerá mostrado.

- 4 Repita el paso **3** siempre que sea necesario hasta encontrar la emisora de radio deseada.
- Para sintonizar una emisora de menor potencia, pulse  $\left|\rightleftharpoons\right|$  (o  $\left|\rightleftharpoons\right|$  en el control remoto) breve y reiteradametne hasta conseguir la recepción óptima.

## **Programar emisoras de radio presintonizadas**

Puede almacenar hasta 40 emisoras de la memoria (FM y MW), manualmente o automáticamente (Autostore).

#### **Autostore: programación automática**

La programación automática comenzará a partir de la emisora 1 o un número de emisora seleccionado. A partir de esta emisora y hacia adelante, se grabarán las nuevas emisoras por encima de las previamente programadas. Este aparato sólo programa emisoras que no están actualmente en la memoria.

**1** Pulse **ALBUM/ PRESET +/-** (o  $\triangle$  /  $\blacktriangledown$  en el

control remoto) una o más veces para seleccionar el número de emisora donde debería comenzar la programación.

#### *Notas:*

– *Si no selecciona ningún número de emisora, el aparato iniciará la programación a partir de la emisora 1 y todas las emisoras previamente memorizadas quedarán borradas.*

2 Pulse y mantenga apretado **PROGRAM** hasta que aparezca AUTO

**→** Se programan las emisoras disponibles (FM y OM).

→ Una vez que se hayan programado todas las emisoras, se reproduce la primera emisora presintonizada.

#### **Programación manual**

- **1** Sintonice la emisora deseada (Véase **Sintonización de emisoras de radio**)
- 2 Pulse **PROGRAM** para activar la programación → PROG destella.
- **3** Pulse **ALBUM/ PRESET +/-** (o  $\triangle$  /  $\nabla$  en el control remoto) una o más veces para asignar un número de 1 a 40.
- 4 Pulse **PROGRAM** para confirmar.
	- **→** Se muestra el número de emisora presintonizada, la banda de ondas y la frecuencia.
- **5** Repita los pasos 1-4 para almacenar otras emisoras.
- Puede borrar una emisora preestablecida almacenando otra frecuencia en su lugar.

#### **Escuchar una emisora presintonizada**

Pulse los botones **ALBUM/ PRESET +/-** (o  $\triangle$ 

/ 4 en el control remoto) una vez o más hasta que aparezca la emisora preestablecida deseada.

## **Cambio del intervalo de sintonización**

En algunos países, el intervalo de frecuencias entre canales contiguos es de 9 kHz (10 kHz en algunas zonas). El intervalo de frecuencias preestablecido de fábrica es de 10 kHz.

**1** Seleccione el modo de sintonizador.

2 Mantenga pulsado durante más de 2 segundos.

#### *Nota:*

– *Todas las emisoras presintonizadas se perderán y tendrá que volver a programarlas.*

20

## **Utilizando un dispositivo USB de almacenaje masivo**

Conectando un dispositivo USB de almacenaje masivo al equipo inalámbrico, podrá disfrutar de la música almacenada en el dispositivo a través de los potentes altavoces del equipo inalámbrico

#### **Reproduciendo desde un dispositivo USB de almacenaje masivo**

#### **Dispositivos USB de almacenaje masivo compatibles**

Con el equipo inalámbrico, podrá utilizar:

- memoria flash USB (USB 2.0 ó USB1.1)
- reproductores flash USB (USB 2.0 ó USB1.1)
- tarjetas de memoria (necesita un lector de tarjetas adicional para ser operativo con este sistema inalámbrico)

#### **Formatos compatibles:**

- USB o formato del archivo de memoria FAT12, FAT16, FAT32 (tamaño del sector: 512 - 65,536 bytes)
- MP3 con índice de bits (índice de datos): 32- 320 Kbps e índice de bits variable
- WMA versión 9 o anterior
- Directorio incluyendo un máximo de 8 niveles
- Número de álbums/ carpetas: máximo 999
- Número de pistas/títulos: máximo 999
- Información ID3 v2.0 o posterior
- Nombre del archivo en Uicode UTF8 (longitud máxima: 128 bytes)

#### **El sistema no reproducirá o no será compatible con los siguientes formatos:**

• Álbums vacíos: un álbum vacío es un álbum que no contiene archivos MP3/WMA, y que no aparecerá mostrado en el visualizador.

• Los formatos de archivos no compatibles se ignorarán. Es decir, por ejemplo los documentos Word o los archivos MP3 con extensión .dlf se ignorarán y no se reproducirán.

- AAC, WAV, PCM archivos audio
- Archivos WMA con protección DRM
- Archivos WMA en formato Lossless o VBR

#### **Cómo transferir los archivos musicales desde el PC a un dispositivo USB de almacenaje masivo**

Utilizando el ratón para arrastrar y desplazar los archivos musicales, podrá transferir fácilmente su música favorita desde el PC a un dispositivo USB de almacenaje masivo.

En el reproductor flash, también puede utilizar su software de gestión de música para la transferencia de música.

*Sin embargo, esos archivos WMA podrían no ser reproducibles por motivos de incompatibilidad.*

#### **Cómo organizar sus archivos MP3/WMA en el dispositivo USB de almacenaje masivo**

Este equipo inalámbrico navegará por los archivos MP3/WMA en el orden correspondiente a carpetas/sub-carpetas/ títulos. Ejemplo:

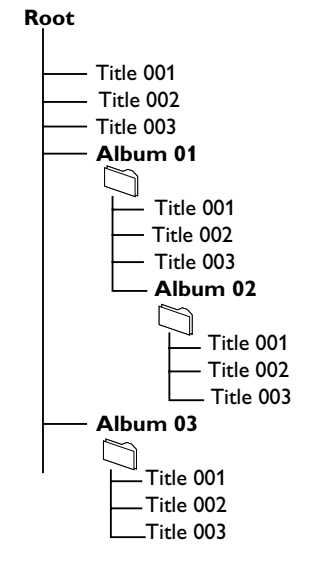

Organice sus archivos MP3/WMA en distintas carpetas o subcarpetas según sea necesario.

#### *Nota:*

 *– Si los archivos MP3/WMA no han sido organizados en álbums en el disco,"00" aparecerá mostrado como un álbum.*

*– Compruebe que los nombres de los archivos MP3 concluyen con .mp3.*

*– Para los archivos WMA con protección DRM, use Windows Media Player 10 (o versión más actual) para la grabación/conversión. Visite www. microsoft.com para más información sobre Windows Media Player y WM DRM (Gestión Digital de Derechos de Windows Media).*

## **USB**

- **1** Compruebe que el aparato USB está adecuadamente conectado (Consulte **Instalación, Conexión de un aparato adicional externo**)
- 2 Pulse **SOURCE** una o más veces para seleccionar **USB** (en el mando a distancia, pulse **USB**)
	- $\rightarrow$  El icono  $\rightarrow$  aparece

– NO AUDIO aparece cuando no se encuentra ningún archivo audio en el dispositivo USB

**3** Reproduzca los archivos audio del USB del mismo modo que los álbums/pistas en un CD (véase **CD**)

#### *Nota:*

*– Por motivos de compatibilidad, la información del álbum/pista puede ser distinta a lo que aparece mostrado por el software de gestión de música de los reproductores flash*

*– El nombre de los archivos o la información ID3 aparecerá mostrado como --- si no están en inglés*

#### *INFORMACIÓN RELATIVA A USB DIRECTO:*

#### *Compatibilidad de la conexión USB con este producto:*

- Este producto es compatible con la mayoría de los dispositivos de almacenamiento masivo USB (MSD) que cumplen los estándares de USB MSD.
	- Los dispositivos de almacenamiento masivo más comunes son unidades flash, Memory Sticks, lápices USB, etc.
	- Si aparece el mensaje "Unidad de disco" en el ordenador después de haber conectado el dispositivo de almacenamiento masivo, lo más probable es que sea compatible con MSD y funcione con este producto.
- Si el dispositivo de almacenamiento masivo necesita una pila o fuente de alimentación: Asegúrese de tener una pila nueva o cargue primero el dispositivo USB y, a continuación, vuelva a conectarlo al producto.

#### *Tipo de música compatible:*

- Este dispositivo sólo es compatible con música no protegida que tenga la siguiente extensión de archivo: .mp3
	- .wma
- La música adquirida a través de tiendas de música online no es compatible, ya que está protegida por la Gestión de derechos digitales

(DRM, del inglés Digital Rights Management).

● Los nombres de archivo que terminen con las siguientes extensiones no son compatibles: .wav; .m4a; .m4p; .mp4; .aac, etc.

*No se puede realizar ninguna conexión directa desde el puerto USB del ordenador al producto, ni siquiera cuando tenga el archivo mp3 o wma en el ordenador.*

#### **Copia de CD: grabación de archivos de disco en un dispositivo USB**

MCM279 permite copiar los archivos de música o contenido hablado de un disco en el dispositivo USB externo. Puede grabar una pista, todo el disco o incluso pistas seleccionadas con la función de programación.

- **0** Compruebe que el aparato USB está adecuadamente conectado (Consulte **Instalación, Conexión de un aparato adicional externo**)
- **2** Introduzca un disco (CD de audio, MP3 o WMA). Si lo desea, puede programar el disco.
- 3 Pulse **SOURCE** una o más veces para seleccionar **CD** (en el mando a distancia, pulse **CD**)

## 4 **Para grabar un**

- **a.** Seleccione la pista que desea grabar.
- **b.** Pulse una o varias veces **USB REC** hasta que aparezca RIP ONE (Una) parpadeando. → La reproducción del disco se iniciará automáticamente desde el principio de la pista seleccionada.

## 4 **Para grabar todo**

- **a.** Pulse varias veces **USB REC** hasta que aparezca RIP ALL (Todas) parpadeando. **→** Se iniciará la reproducción del disco automáticamente desde el principio.
- $\bullet$  Para detener la grabación, pulse primero  $\blacksquare$  y, a continuación, desconecte el dispositivo USB.
- En el modo de grabación de una pista, la reproducción se detendrá automáticamente cuando finalice la pista / archivo.
- Durante la grabación de MP3 y WMA, asegúrese de haber completado la reproducción del archivo que desea grabar antes de detener la grabación manualmente. De lo contrario, el archivo no se grabará por completo.

**Español**

Durante la grabación, si se agota la memoria del dispositivo USB, la reproducción se detendrá.

#### *Consejos útiles:*

*– En el modo de grabación (aunque el dispositivo USB esté desconectado del equipo), no están disponibles las selecciones de pista / álbum ni los modos de reproducción.*

*– En la carpeta \_PHILIPS, también se crearán subcarpetas cuyo nombre empezará por F001, F002... para almacenar archivos grabados a diferentes intervalos de grabación (como al cambiar el disco o volver a conectar el dispositivo USB).*

*– Los archivos grabados se almacenarán en formato .mp3 (para música CDDA o MP3) o .wma (para archivos WMA).*

*– Los CD protegidos por leyes de derechos de autor no se grabarán.*

*– No se admite el formato WMA con protección DRM.*

*– No desconecte directamente el dispositivo USB para detener la grabación, ya que puede perder parte del contenido grabado.*

*– Para algunos dispositivos USB de baja velocidad, durante la grabación puede que la reproducción pierda el sonido durante algunos segundos, según la capacidad del dispositivo USB de baja velocidad. – Durante la grabación, si la pantalla muestra durante 2 segundos "Err" (Error) parpadeando y, a continuación, "dup" (Duplicado), significa que el archivo que se está reproduciendo se ha grabado anteriormente ya que el nombre es igual al de otra pista ya grabada.*

#### **Eliminación de archivos de audio/álbum de un dispositivo USB**

- **1** Compruebe que el aparato USB está adecuadamente conectado (Consulte **Instalación, Conexión de un aparato adicional externo**).
- 2 Pulse **SOURCE** una o más veces para seleccionar **USB** (en el mando a distancia, pulse **USB**).

**3** Seleccione la pista que desea eliminar antes o durante la reproducción. **→** En la posición de parada, puede seleccionar un álbum para eliminar.

4 Pulse brevemente **USB DEL** en el control remoto.

→ Aparece "Del Trk/Del Alb" (Eliminar) parpadeando.

5 Para eliminarlos, pulse **USB DEL** otra vez. 6 Si no desea borrar, espere hasta que Del Trk/Del Alb (Eliminar) desaparezca después de 4 segundos de parpadeo o pulse .

#### *Consejos útiles:*

*– MCM279 leerá algunos reproductores de MP3 sólo como una carpeta, que incluirá todos los archivos del reproductor, independientemente del número de carpetas que haya en el reproductor. – MCM279 no puede borrar un archivo / álbum almacenado en algunos reproductores de MP3.*

**La realización de copias no autorizadas de materiales protegidos contra copias, incluyendo programas de ordenador, archivos, emisiones y grabaciones de sonido, puede ser una violación de derechos de propiedad intelectual y constituir un delito. Este equipo no debe ser utilizado para dicho propósito.**

Be responsible **Respect copyrights** 

## **AUX (Escuchar una fuente externa)**

A través del MCM279, podrá escuchar el sonido del aparato externo conectado

- $\bullet$  Compruebe que el aparato externo está adecuadamente conectado (**Consulte Instalación, Conexión de un aparato adicional externo**)
- 2 Pulse **SOURCE** una o más veces para seleccionar **AUX** (en el mando a distancia, pulse **AUX**)

3 Para evitar la distorsión del sonido, disminuya el volumen del aparato externo.

4 Para iniciar la reproducción, pulse la tecla **PLAY** del aparato conectado.

5 Para ajustar el sonido y el volumen, use los mandos del sonido en el aparato externo y el MCM279

## **Ajuste del temporizador**

 El equipo puede ser usado como despertador, de modo que la fuente seleccionada (CD, USB o TUNER) inicie la reproducción en el momento preseleccionado. **Asegúrese de que el reloj esté ajustado antes de utiliza el temporizador.**

- $\bullet$  En el modo de espera, mantenga pulsado **TIMER** en el control remoto hasta que aparezca  $\mathbb{C}$  .
	- → C destella. SELECT SOURCE se desplaza por el display.
- 2 Pulse **SOURCE** en el aparato repetidamente para seleccionar la fuente (en el mando a distancia, pulse **CD** o **TUNER** )
- 3 Pulse **TIMER** para confirmar. → Los dígitos de las horas comenzarán a parpadear.
- 4 Mantenga pulsado o pulse repetidamente **VOLUME +/-** para ajustar las horas (o ajuste **VOLUME** en el aparato).
- **5** Pulse **TIMER** para confirmar. → Los dígitos de los minutos comenzarán a parpadear.
- 6 Mantenga pulsado o pulse repetidamente **VOLUME +/-** para ajustar los minutos (o ajuste **VOLUME** en el aparato).
- **7** Pulse **TIMER** para confirmar.
	- → El temporizador está ahora ajustado y activado.
	- → Cuando llegue la hora de alarma establecida, el CD, la radio o USB se activará (el nivel de volumen: máximo 13).

#### *Nota:*

*– El equipo saldrá del ajuste del temporizador si no se pulsa ninguna tecla en 90 segundos.*

## **Activación y desactivación de TIMER**

● Mantenga pulsado **TIMER ON/OFF** en el mando a distancia repetidamente para activar o desactivar el temporizador.

→ Si está activado el visualizador muestra  $\sigma$ ; y si está desactivado desaparece.

#### *Consejos útiles:*

*El temporizador no funcionará a la hora seleccionada si:*

- *el aparato está encendido.*
- *el temporizador está desactivado.*

#### *El aparato selecciona la TUNER fuente si:*

*- no se ha introducido ningún CD en el aparato al seleccionar la fuente CD.*

*- no se ha conectado el dispositivo USB o otra fuente externa al seleccionar la fuente USB.*

## **SLEEP**

Le permite seleccionar un periodo de tiempo después del cual desea que el aparato se apaga.

● En el mando a distancia, pulse **SLEEP** reiteradamente para seleccionar el periodo de tiempo deseado (en minutos):

→ El visualizador muestra progresivamente: **Sleep 15, 30, 45, 60, 75, 90, 00**.

→ El visualizador muestra brevemente la opción seleccionada y regresa al estado anterior. El icono <sup>1</sup>2 aparecerá.

**Para desactivar el temporizador de la función sleep**, pulse **SLEEP** de nuevo.

#### **o**

Pulse **STANDBY-ON** para apagar el aparato  $(o \circ e$  en el mando a distancia).

#### *Consejos útiles:*

– *La función* SLEEP *no afecta los ajustes de hora del temporizador.*

**Español**

#### **AMPLIFICADOR**

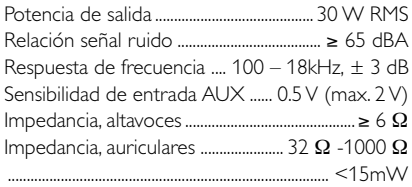

#### **REPRODUCTOR DE CD**

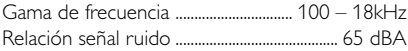

### **SINTONIZADOR**

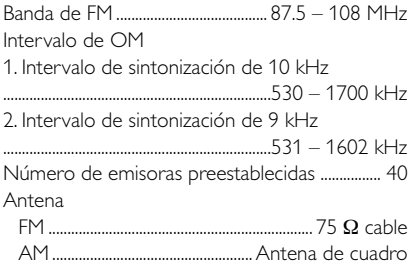

#### **Reproductor de USB**

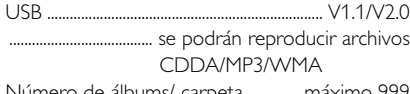

Número de álbums/ carpeta ............ máximo 999 Número de pistas/título ...................... máximo 999

#### **ALTAVOCES**

Sistema de reflexión de graves Dimensiones  $(l \times a \times p)$  ... 158  $\times$  250 $\times$  185 (mm)

#### **GENERAL**

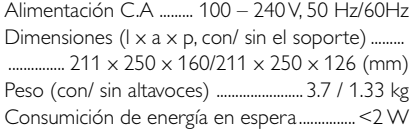

*Las especificaciones y el aspecto externo están sujetos a cambios sin notificación previa.*

## **Mantenimiento**

#### **Limpieza de la carcasa**

● Utilice un paño suave ligeramente humedecido con una solución de detergente. No utilice soluciones que contengan alcohol, amoníaco o abrasivos.

#### **Limpieza de los discos**

● Cuando se ensucie un disco, pásele un paño en sentido radial, desde el centro hacia fuera.

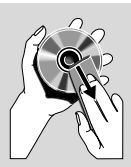

● No utilice disolventes como la bencina, diluyentes, productos de limpieza disponibles en el mercado no pulverizadores antiestáticos para discos analógicos.

#### **Limpieza de la lente del disco**

Tras un uso prolongado, la suciedad y el polvo pueden acumularse en la lente del disco. Para garantizar una óptima calidad de reproducción, limpie la lente del disco con un Limpiador de Lentes de CD Philips u otro producto del mercado. Siga las instrucciones facilitadas con el Limpiador de Lentes.

#### *ADVERTENCIA*

*¡No abra el sistema ya que hay el riesgo de recibir una sacudida eléctrica! El usuario no debe intentar reparar el sistema bajo ninguna circunstancia, ya que esto anularía la garantía.*

*Si ocurre una avería, en primer lugar compruebe los puntos detallados a continuación antes de llevar el sistema a que se repare. Si no es posible solucionar un problema siguiendo estos consejos, consulte al distribuidor o centro de servicio.*

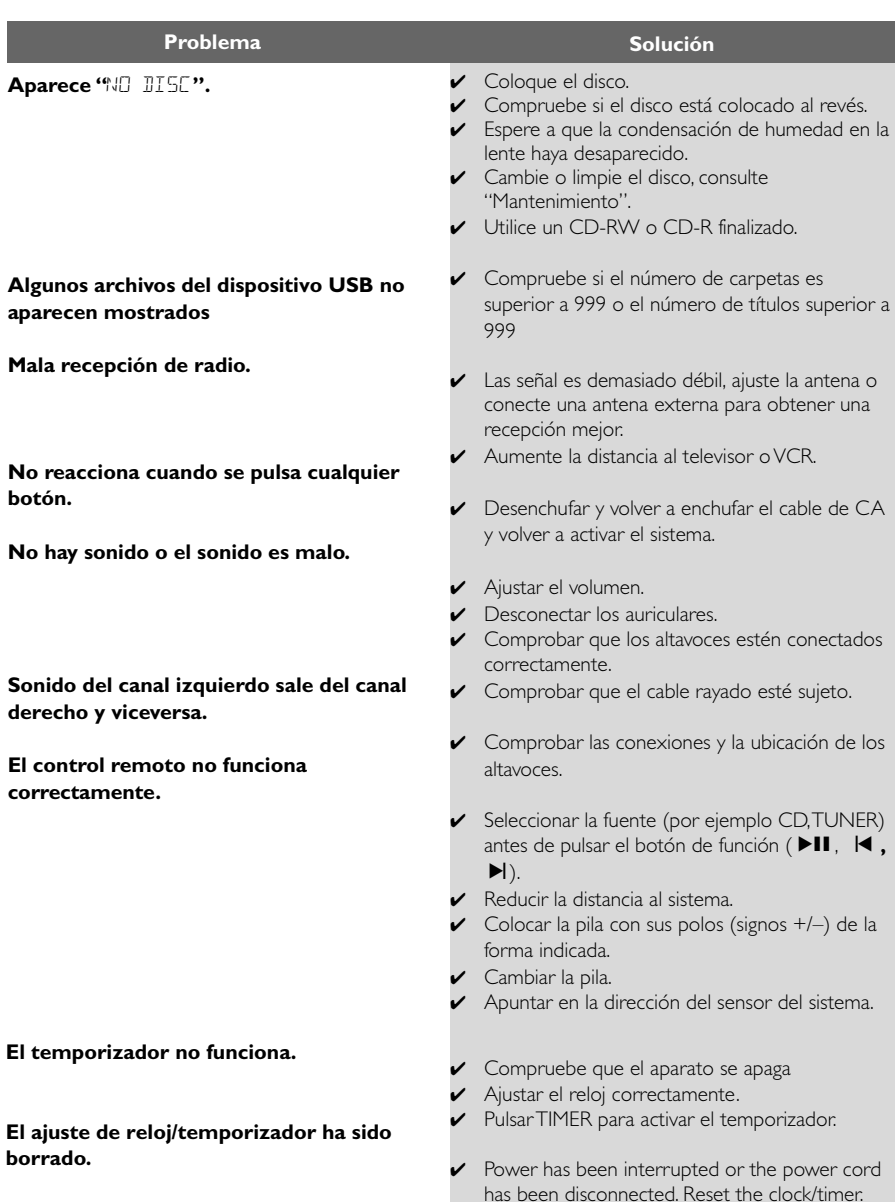

## **Resolución de problemas**

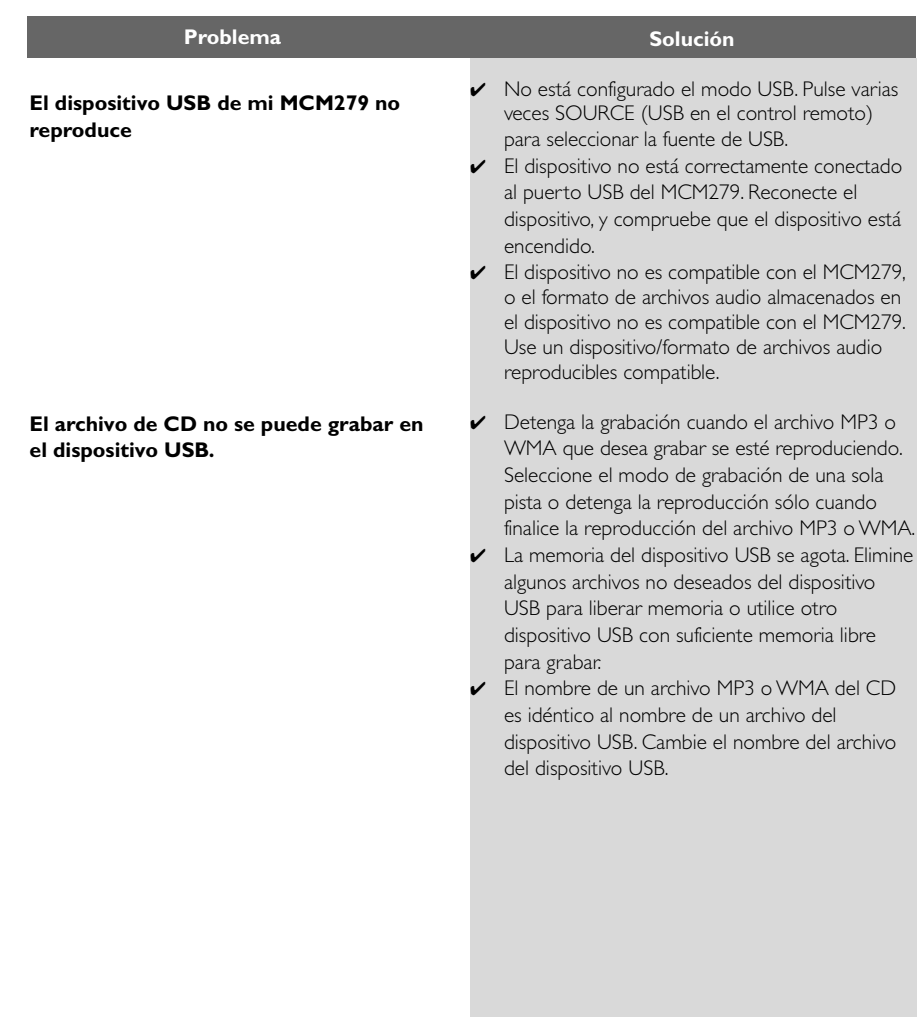

## **POLIZA DE GARANTIA PARA MEXICO**

#### **ESTA POLIZA ES GRATUITA**

Este aparato ha sido cuidadosamente diseñado y se ha fabricado con los meiores materiales baio un estricto control de calidad, garantizando su buen funcionamiento por los periodos establecidos según el aparato (ver lista en la parte inferior) a partir de la entrega del aparato al consumidor.

Esta póliza incluye la reparación o reposición gratuita de cualquier parte o componente que eventualmente fallase y la mano de obra necesaria para su reparación, así como los gastos de traslado razonablemente erogados dentro de nuestros centros de servicio, misma que se hará efectiva en cualquiera de nuestros centros de servicio autorizados en el país.

Si su aparato llegase a requerir de nuestro servicio de garantía, acuda al centro de servicio más cercano a su domicilio, de tener alguna duda por favor llame a nuestro CENTRO DE **INFORMACIÓ N AL CLIENTE LADA** sin costo en toda la republica al 01 800 504 62 00 en donde con qusto le indicaremos el centro de servicio autorizado más cercano a su domicilio.

PHILIPS MEXICANA S.A. de C.V. a través de sus centros de servicio autorizados reparará y devolverá a usted su aparato en un plazo no mayor a 20 días hábiles, contados a partir de la fecha de ingreso, impresa en la orden de servicio de cualquiera de nuestros centros de servicio autorizados.

La garantía de esta póliza cubre cualquier desperfecto o daño eventualmente ocasionado por los trabajos de reparación y/o traslado del aparato en el interior de nuestros centros de servicio autorizados.

Esta póliza sólo tendrá validez, si está debidamente requisitada, sellada por la casa vendedora, en caso de extravío de esta póliza, podrá hacer efectiva su garantía con la presentación de su factura de compra.

#### **ESTA POLIZA NO SE HARA EFECTIVA EN LOS SIGUIENTES CASOS:**

-Cuando el aparato sea utilizado en condiciones distintas a las normales.

-Cuando el aparato no hava sido operado de acuerdo con el instructivo de uso que se le acompaña.

-Cuando la causa de la falla o mal funcionamiento sea consecuencia de una reparación inadecuada o alteración producida por personas no autorizadas por PHILIPS MEXICANA S.A. de CV.

#### PERIODOS DE GARANTIA

#### 36 MESES - Monitores para computadora.

12 MESES.- Televisores con y sin reproductor de video digital DVD, videocassetteras, reproductores de discos de video digital DVD, reproductores de disco de video digital con pantalla incluida, grabadores reproductores de disco de video digital DVD, grabadores reproductores de disco compacto, Radiograbadoras con y sin reproductor de disco compacto, reproductores de disco compacto portátil, video proyectores (excepto la lámpara), cámaras de video, decodificadores de señal (IRD), televisores para hotel, sistemas de observación, televisores de proyección, teléfonos celulares, pagers, minisitemas de audio, minisistemas de audio con reproductor de disco de video digital integrado, microsistemas de audio, sistemas de cine en casa, sistemas reproductores de disco de video digital, equipos modulares, sintoamplificadores, facsímils, LNB, antenas de recepción de satélite, DVD ROM, CDR ROM y CDRW ROM para computadora.

6 MESES - reproductores de cassette portátil, radio relojes, radios A.M./F.M., reproductores de audio digital MP3 (Internet), auto estéreos, teléfonos, teléfonos inalámbricos, cámaras digitales

3 MESES - Accesorios, controles remotos, bocinas, cintas para fax y para cámaras de videoconferencia, micrófonos, audífonos.

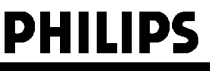

**MC-719-ARCO** 

#### Philips Mexicana, S.A. de C.V.

Producto Importado por:<br>Philips Mexicana, S.A. de C.V. Av. La Palma No.6 Av. La Palma No.6<br>Col. San Fernando La Herradura<br>Huixquilucan, Edo. de México. C.P. 52784<br>Tel. 52 69 90 00

#### Centro de Informacion al Cliente Información General LADA SIN COSTO PARA TODA LA REPUBLICA LADA SIN COSTO PARA 1<br>01 800 504 62 00<br>CORREO ELECTRONICO<br>philips@merkafon.com

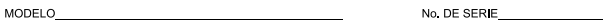

La presente garantia contará a partir de: **DIA**  **MES** AÑ O

En caso que en su producto presente alguna falla, acuda al centro de servicio más cercano a su domicilio (según listado de talleres anexo) y en caso de tener alguna duda o pregunta por favor llame a nuestro Centro de información al Cliente, en donde con gusto le atenderemos en todo lo relativo a:

\* Servicio de sus aparatos Philips

\* Información de productos y Talleres Autorizados Philips

\* Asesoria en el maneio e instalación de su producto Philips

\* Información en donde puede adquirir productos y accesorios Philips

Para hacer efectiva la garantía de su producto, es necesario presentar esta póliza debidamente requisitada o de lo contrario, presentar su factura de compra

#### CENTROS DE SERVICIO AUTORIZADOS PHILIPS EN LAS PRINCIPALES CIUDADES

NOTA: Los Centros que tengan (S) solo proporcionan Servicio y los que tengan (SR) venden refacciones, accesorios y proporcionan Servicio

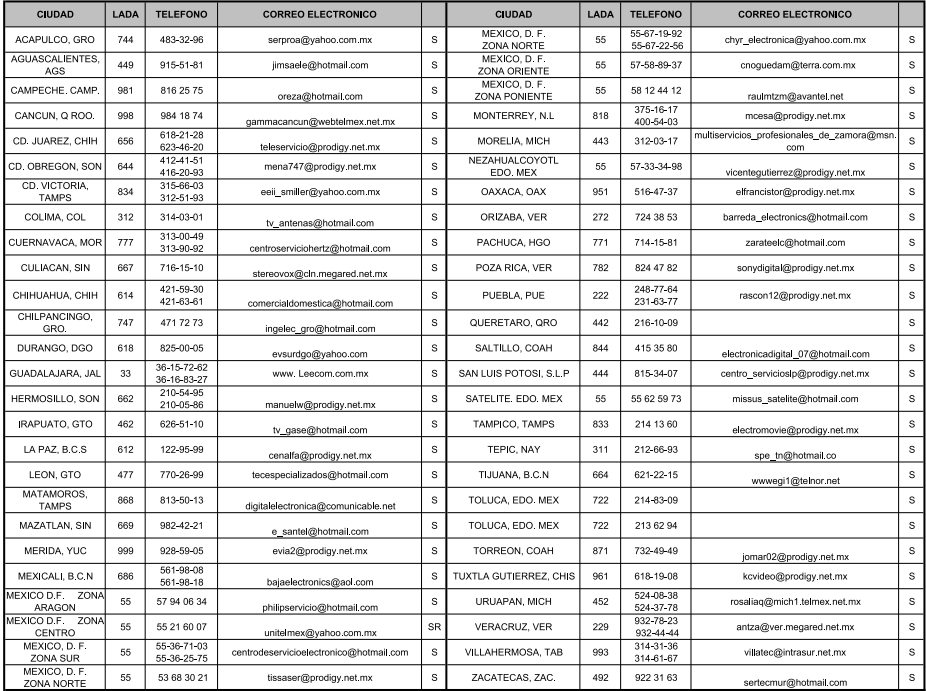

Para mayor referencia de Talleres de Servicio Autorizados en otras ciudades comunicarse al 01 800 504 62 00 (lada sin costo)

#### Artefacto:

Fabricante/Importador: Philips Argentina S.A. v/o Fábrica Austral de Productos Eléctricos S.A. Dirección: Vedia 3892 - Buenos Aires Fecha de Venta:

Nro. de serie

Modelo:

Firma y sello de la casa vendedora.

- PHILIPS ARGENTINA S.A. en adelante denominada "la empresa", garantiza al comprador de este artefacto por el término de (6) meses a partir de la fecha de adquisición, el normal funcionamiento contra cualquier defecto de fabricación  $v/\sigma$  vicio de material, y se compromete a reparar el mismo -sin cargo alguno para el adquirente - cuando el mismo fallare en situaciones normales de uso y bajo las condiciones que a continuación se detallan:
- 1. Este certificado de garantía es válido únicamente en la Republica Argentina. El certificado debe ser completado por la casa vendedora y ser presentado por el usuario conjuntamente con la factura original de compra.
- 2. Serán causas de anulación de esta garantía en los casos que corresponda:
	- 2.1. Uso impropio o distinto del uso doméstico.
	- 2.2. Exceso o caídas de tensión eléctrica que impliquen uso en condiciones anormales.
	- 2.3. Instalación y/o uso en condiciones distintas a las marcadas en el "Manual de instalación y uso" que se adjunta a esta garantía.
- 2.4. Cualquier intervención al artefacto por terceros no autorizados por la empresa.
- 3. La garantía carecerá de validez si se observare lo siguiente:
	- 3.1. Enmiendas o raspaduras en los datos del certificado de garantía o factura.
	- 3.2. Falta de factura original de compra que detalle tipo de artefacto, modelo, número de serie y fecha que coincida con los del encabezamiento del presente certificado.
- 4. No están cubiertos por esta garantía los siguientes casos:
	- 4.1. Los daños ocasionados al exterior del gabinete.
	- 4.2. Las roturas, golpes, caídas o rayaduras causadas por traslados.

4.3. Los daños o fallas ocasionados por deficiencias, sobretensiones, descargas o interrupciones del circuito de alimentación eléctrica o rayos, deficiencias en la instalación eléctrica del domicilio del usuario o conexión del artefacto a redes que no sean las especificadas en el Manual de Uso del mismo.

4.4. Las fallas, daños, roturas o desgastes producidos por el maltrato o uso indebido del artefacto y/o causadas por inundaciones, incendios, terremotos, tormentas eléctricas, golpes o accidentes de cualquier naturaleza.

4.5. Las fallas o daños ocasionados en desperfectos en la línea telefónica.

4.6. Las fallas producidas por una mala recepción ocasionada en el uso de una antena deficiente o en señales de transmisión débiles.

- 5. Las condiciones de instalación y uso del artefacto se encuentran detalladas en el Manual de Uso del mismo.
- 6. La empresa no asume responsabilidad alguna por los daños personales o a la propiedad al usuario o a terceros que pudieran causar la mala instalación o uso indebido del artefacto, incluyendo en este último caso a la falta de mantenimiento.
- 7. En caso de falla, el usuario deberá requerir la reparación a la empresa a través del Service Oficial y/o Talleres Autorizados más próximos a su domicilio y cuyo listado se acompaña al presente. La empresa a segura al usuario la reparación y/o reposición de piezas para su correcto funcionamiento en un plazo no mayor a 30 días contados a partir de la fecha de solicitud de reparación, salvo caso fortuito o fuerza mayor
- 8. Toda intervención del servicio técnico realizada a pedido del usuario dentro del plazo de garantía, que no fuera originada por falla o defecto alguno cubierto por este certificado, deberá ser abonado por el interesado de acuerdo a la tarifa vigente.
- 9. El presente certificado anula cualquier otra garantía implícita o explícita, por la cual y expresamente no autorizamos a ninguna otra persona, sociedad o asociación a asumir por nuestra cuenta ninguna responsabilidad con respecto a nuestros productos.
- 10. En caso de que durante el período de vigencia de esta garantía el artefacto deba ser trasladado a las Delegaciones Oficiales y/o Talleres Autorizados de Service para su reparación, el transporte será realizado por la empresa y serán a su cargo los gastos de flete y seguros y cualquier otro que deba realizarse para su ejecución.

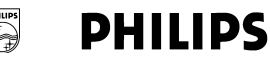

## Red de Talleres Autorizados en Argentina

#### **CAPITAL FEDERAL**

#### **ATTENDANCE S.A.**

- Av. Monroe 3351 (C1430BKA) Cap. Fed.
- Tel.: 4545-5574/0704 ó 6775-1300
- Ventas de Repuestos y Accesorios
- $-$  Tel: 4545-0854

#### **DIG TRONIC**

- Av. San Martín 1762 (C1416CRS) Cap. Fed.

Tel: 4583-1501

#### **ELECTARG S.R.L.**

Flectaro

- Av. Córdoba 1357 (C1055AAD) Cap. Fed.
- Ventas de Repuestos y Accesorios
- Tel: 4811 1050

Caballito **RUENOS AIRES** 

J. M. Moreno 287 4903 6967/6854/8983

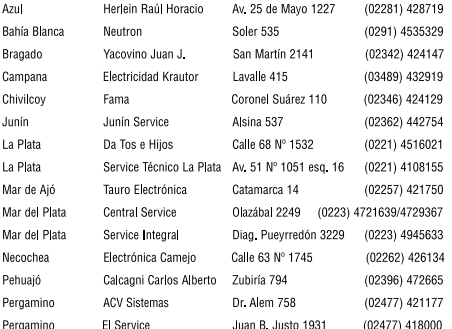

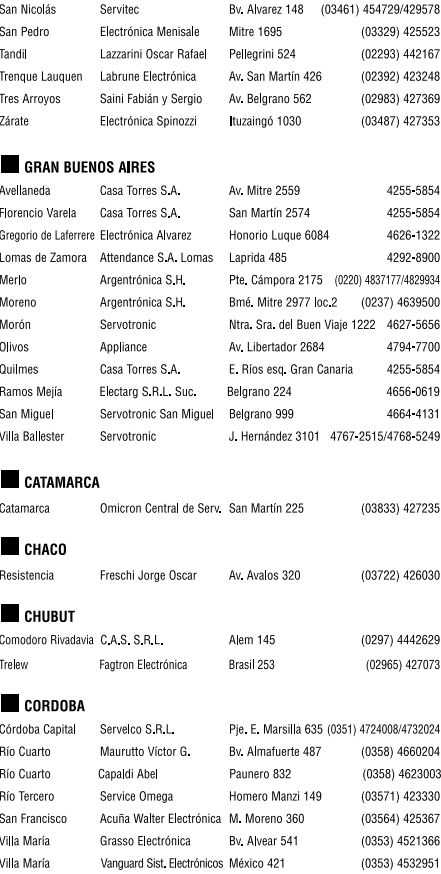

### **CERTIFICADO DE GARANTÍA INTERNACIONAL**

Validez de la garantía

Todos los productos de la línea de audio y video Philips, se regirán por un año de garantía internacional (365 días), salvo para Chile donde los productos de las líneas CD Portable y RCR CD, los cuales se rigen por 6 meses de garantía (182 dias)

Condiciones de la garantía

Esta garantía perderá su validez sí:

- $\bullet$ El defecto es causado por uso incorrecto o en desacuerdo con el manual de instrucciones
- El aparato sea modificado, violado por una persona no autorizada por Philips  $\bullet$
- El producto esté funcionando con un suministro de energía (red eléctrica, batería, etc.) de características diferentes a las recomendadas en el manual de instrucciones
- El número de serie que identifica el producto se encuentre de forma adulterada.  $\bullet$

Están excluidos de garantía,

- Los defectos que se generen debido al incumplimiento del manual de instrucciones del producto
- Los casos fortuitos o de la fuerza mayor, como aquellos causados por agentes de la naturaleza y accidentes, descargas eléctricas, señales de transmisión débiles.
- Los defectos que se generen debido al uso de los productos en servicios no  $\bullet$ doméstico/residencial regulares o en desacuerdo con el uso recomendado
- Daños ocasionados por fluctuaciones de voltajes, voltaje fuera de norma o por causas fuera de Philips, como cortocircuitos en los bafles o parlantes.
- En las ciudades en donde no existe el taller autorizado del servicio de Philips, los costos del  $\bullet$ transporte del aparato y/o el técnico autorizado, corren por cuenta del cliente.
- $\bullet$ La garantía no será válida si el producto necesita modificaciones o adaptaciones para que funcione en otro país que no es aquél para el cual fue mercadeado.

El único documento válido para hacer efectiva la garantía de los productos, es la Factura o Boleta de compra del consumidor final.

Aquellos productos que hayan sido adquiridos en otros países y que no estén en el rango normal del país donde se efectuará la reparación, dicha prestación de servicio tomará mas tiempo de lo normal ya que es necesario pedir las partes/piezas al centro de producción correspondiente.

Centros de información

Líneas de atención al consumidor Chile: 600-7445477 Colombia: 01-800-700-7445 Costa Rica: 0800-506-7445 Ecuador: 1-800-10-1045 El Salvador: 800-6024 Guatemala: 1-800-299-0007 Panama: 800-8300 Peru: 0800-00100 Rep. Dominicana: 1-800-751-2673 Venezuela: 0800-100-4888

Meet Philips at the Internet http://www.philips.com http://www.philips.com/welcome

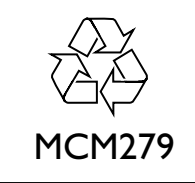

**CLASS 1 LASER PRODUCT**

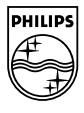

Español Português **Português Español**

> 2007 C Koninklijie Philips Electronics N.V. All rights reserved